## Post-Test to the

## 'BioSense 2.0 Training Course'

Prior to viewing today's online training course, please take a few moments to fill out this pretest of 20 equally weighted questions. At the completion of today's training course you will be taking a post-test. Once the Pre-test and the Post-Test are completed, we ask that you please fax them to the State OPHIE program at 775-684-5999. Please write **ATTN: State OPHIE BioSense Systems Administrator** on the fax cover page.

Please fill out this information so we know who completed this test:

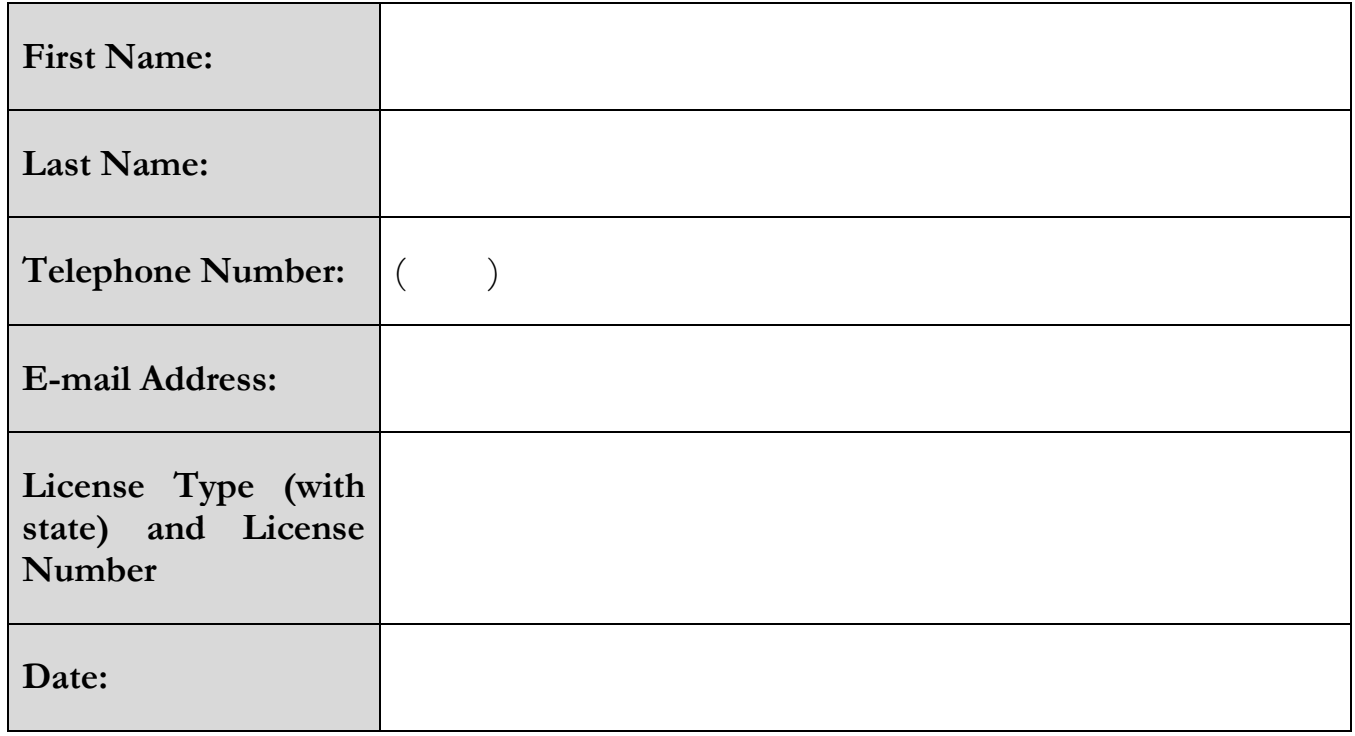

**Note:** Each of these questions are weighted equally, and are worth <u>five points</u> each. In order to receive the CEU credit for completing this course, you can score no less than a minimum of 70% on this Post-test. To meet this minimum score, you can miss no more than six questions.

## HANDBOOK FOR THE 'BIOSENSE 2.0 TRAINING COURSE'

- 1. What prompted the expansion of syndromic surveillance?
	- A. H1N1 pandemic in 2009
	- B. US Wave in 2010
	- C. New regulations from the Affordable Care Act
	- D. The 2001 terrorist attacks
- 2. Which demographic information can you filter a search query in BioSense 2.0?
	- A. Gender
	- B. Age
	- C. Ethnicity
	- D. A and B
	- E. None of the above
- 3. Which option allows you to see news updates on various areas of the map?
	- A. Facilities option
	- B. Epi Intelligence option
	- C. Share Information option
	- D. Helpful Links option
- 4. How much does it cost for a jurisdiction to join BioSense 2.0?
	- A. No cost at all
	- B. A yearly fee of \$200
	- C. A monthly fee of \$200
	- D. One-time fee of \$200 per user per jurisdiction
- 5. When did BioSense 2.0 officially launch
	- A. May 2009
	- B. November 2011
	- C. March 2010
	- D. June 2012
- 6. What is the "Eye" icon used for in the "Notes" section of the output page?
	- A. Sharing the note
	- B. Deleting the note
	- C. Saving the note
	- D. Editing the note
- 7. To access the BioSense 2.0 system, which of these web addresses must you use?
	- A. http://www.biosense.com
	- B. https://www.biosense.gov
	- C. http://www.biosense.org
	- D. [http://www.biosen.se](http://www.biosen.se/)
- 8. Once you arrive at the website, what is the first thing you are recommended to do?
	- A. Click the Register link
	- B. Click the Login link
	- C. Click the Go button
	- D. Click the Accept button
- 9. The C2 method is the only analytic method available for BioSense 2.0?
	- A. True
	- B. False
- 10. In the general steps jurisdiction follow to join BioSense 2.0, which is the fourth step?
	- A. Identify Data Sources
	- B. Test and Verify the Data Feed
	- C. Tailor Data Use Agreement
	- D. Designate User/Security and Data Managers
- 11. How many colors schemes are available to you on BioSense 2.0?
	- A. 3
	- B. 4
	- C. 5
	- D. 6
- 12. The overall goal of syndromic surveillance is to what?
	- A. Detect emerging infections sooner
	- B. Allow for timelier interventions
	- C. To prevent the spread of disease
	- D. All of the above
- 13. Which of the following best describes Nevada?
	- A. Nevada has an established DUA
- B. Nevada has an established cooperative agreement
- C. Both A and B
- D. None of the above
- 14. You can only create alerts based on the percent of a syndromes per day?
	- A. True
	- B. False
- 15. What is the data manager's primary duty?
	- A. Designates individuals from jurisdiction as user of the system
	- B. Deactivate users from BioSense 2.0
	- C. Answer system specific technical questions
	- D. Conduct quality assurance of data
- 16. Who is to sign the last page of the DUA?
	- A. The person filling out the DUA
	- B. The Data manager only
	- C. The CEO only
	- D. A representative from the jurisdiction
- 17. What is one thing syndromic surveillance used for?
	- A. Assure the public an outbreak has not yet occurred
	- B. Predicting weather patterns
	- C. Help law enforcement conduct criminal investigations
	- D. Both A and C
- 18. Clicking the question mark (?) next the word "What" on the search page provides you a link to which of the following:
	- A. History of BioSense 2.0
	- B. Background information on BioSense 2.0
	- C. Syndromes available in BioSense 2.0
	- D. Where the data from BioSense 2.0 is coming from
- 19. In order to create a threshold line in BioSense 2.0, you have to select the "By Day" option and "Number of Visits."
	- A. True
- B. False
- 20. The BioSense model DUA was developed with input from the following organizations EXCEPT:
	- A. ISDS
	- B. CSTE
	- C. ASTHO
	- D. FDA
	- E. NACCHO